УПРАВЛЕНИЕ ОБРАЗОВАНИЯ АДМИНИСТРАЦИИ ГОРОДСКОГО ОКРУГА ГОРОДА РАЙЧИХИНСКА АМУРСКОЙ ОБЛАСТИ

# Муниципальное образовательное автономное учреждение дополнительного образования «Дворец детей и юношества» **Муниципальное образовательное автономное учреждение дополнитель-**

Принята на заседании педагогического совета «17» января 2023 г.

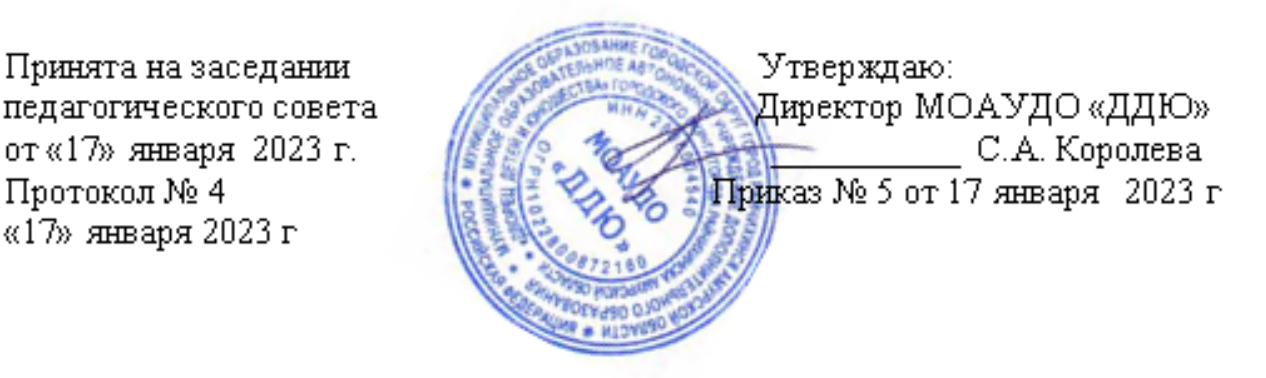

# Дополнительная общеобразовательная общеразвивающая программа технической направленности

# «Компьютерное творчество»

# **Ознакомительный уровень**

Возраст обучающихся: 8-10 лет Срокреализации 1 год

> Автор составитель: Зайцева Наталья Сергеевна, педагог дополнительного образования, первой квалификационной категории

г. Райчихинск, 2023 год

# **СОДЕРЖАНИЕ**

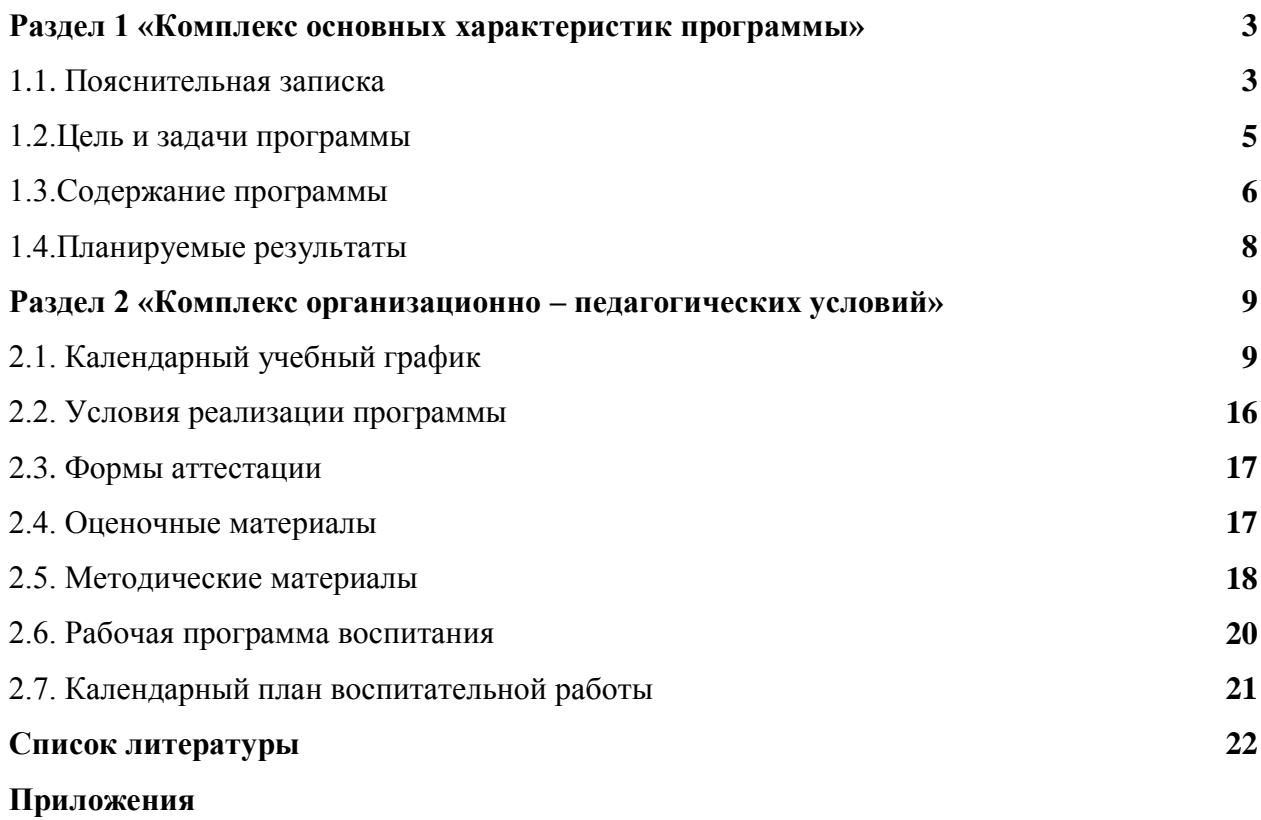

# **РАЗДЕЛ 1. «КОМПЛЕКС ОСНОВНЫХ ХАРАКТЕРИСТИК ПРОГРАММЫ»**

### **1.1 Пояснительная записка**

Дополнительная общеобразовательная общеразвивающая программа «Компьютерное творчество» технической направленности, ознакомительного уровня, составлена для детей в возрасте 8-10 лет.

Программа разработана в соответствии с:

1. Федеральным Законом РФ от 29.12.2012 г. № 273-ФЗ «Об образовании в Российской Федерации»;

2.Концепцией развития дополнительного образования детей до 2030 года (утверждена распоряжением Правительства РФ ОТ 31.03.2022 Г. №678-Р)

3. Приказа Министерства Просвещения РФ № 629 от 27.07.2022 г. « Об утверждении Порядка и осуществления образовательной деятельности по дополнительным общеобразовательным программам;

4. Распоряжением Правительства Российской Федерации от 24 апреля 2015г. N 729-р, «Разработка предложений о сроках реализации дополнительных общеразвивающих программ»;

5.Постановлением Главного государственного санитарного врача от 28.09.2020 № 28 «Об утверждении санитарных правил СП 2.4.3648-20 «Санитарно-эпидемиологические требования к организациям воспитания и обучения, отдыха и оздоровления детей и молодежи»;

6. Постановление Правительства Амурской области от 19.05. 2010 г. № 252 «Об организации и обеспечении отдыха и оздоровления детей и молодежи в Амурской области»;

7. Уставом Муниципального образовательного автономного учреждения дополнительного образования «Дворец детей и юношества» городского округа города Райчихинска.

8. Постановление Главного государственного санитарного врача РФ от 28.01.2021 № 2 «Об утверждении санитарных правил и норм СанПиН 1.2.3685- 21 «Гигиенические нормативы и требования к обеспечению безопасности и (или) безвредности для человека факторов среды обитания» (рзд.VI. Гигиенические нормативы по устройству, содержанию и режиму работы организаций воспитания и обучения, отдыха и оздоровления детей и молодежи»);

9. Методических рекомендаций по организации и реализации учебной работы по

дополнительным общеобразовательным программам (Приказ ГАУ ДПО «АмИРО» от 14.02.2022 г.).

### **Актуальность программы**

Современное общество предъявляет новые требования к поколению, вступающему в жизнь. Надо обладать умениями и планировать свою деятельность, и находить информацию, необходимую для решения поставленной задачи, и строить информационную модель исследуемого объекта или процесса, и эффективно использовать новые технологии. «Никакой прогресс и модернизация не возможны без информационных технологий. Мы должны научить людей с самого детства и на всех этапах образовательного процесса не бояться информации, научить ею пользоваться, с ней работать и правильно распоряжаться. Это невозможно сделать без современных информационно-коммуникационных технологий в сфере образования и науки», - отметил глава государства Д.А. Медведева.

Знакомство с компьютерной техникой выводит обучающихся на уровень теоретической и практической деятельности, давая возможность реализовать полученные навыки и умения в социальной среде, окружающей ребенка.

#### **Новизна и отличительная особенность программы**

Новизна программы заключается в том, что учебный материал, который, обычно, дается обучающимся среднего и старшего звена, адаптирован для обучающихся 8-10 лет. Обучающиеся освоят правила работы с текстовыми и графическими процессорами и ознакомятся с их возможностями.

Отличительная особенность данной программы является то, что она разработана с учётом образовательных потребностей учащихся и социума. Содержание программы подобрано таким образом, чтобы в полном объёме использовать возможности оборудования Дворца детей и юношества, на базе которого реализуется программа.

### **Адресат программы**

Программа адресована детям от 8 до 10 лет. К концу младшего школьного возраста ребенок обладает высоким уровнем познавательного и личностного развития, что позволяет ему в дальнейшем успешно учиться в школе. От педагога требуется хорошее знание возрастных особенностей младших школьников, без учета которых нельзя рассчитывать на успех в работе. Быстрая утомляемость младших школьников – характерная особенность данного возраста. Этим обуславливается необходимость использования на занятиях конкурсов, загадок, игровых моментов, физминуток. Это снимает эмоциональное и физическое напряжение, повышает интерес к изучаемому материалу. Для того, чтобы занятия были интересны и не утомляли детей, предусмотрены разные виды деятельности: творческая, игровая, проектная.

**Условия набора обучающихся**: принимаются все желающие.

**Количество обучающихся в группе:** 8 - 10 человек.

**Особенности комплектования учебных групп:** разновозрастные.

**Состав группы** – постоянный.

**Объем и срок освоения программы:** программа рассчитана на 1 год обучения, 144 часа в год.

**Режим занятий.** Занятия проводятся 2 раза в неделю по 2 учебных часа, по 45 минут, с (согласно возрастным особенностям) перерывом между занятиями 10 минут.

**Форма обучения:** очная.

**Уровень программы**: ознакомительный. Предполагает использование и реализацию общедоступных и универсальных форм организации материала, минимальную сложность предлагаемого для освоения содержания программы; развитие мотивации к компьютерному творчеству.

#### **Особенности организации образовательного процесса –** традиционная.

**Организационные формы обучения**: коллективные, индивидуальные, групповые. Группы формируются по разновозрастному признаку, в зависимости от подготовленности к восприятию сложности изучаемого материала и желания обучающихся.

### **1.2 Цель и задачи программы**

**Цель программы:** раскрыть и развить способности обучающихся посредством овладения современными цифровыми технологиями.

### **Задачи программы:**

- Развивать образное и логическое мышление.
- Формировать умения планировать, контролировать и оценивать действия в соответствии с поставленной задачей и условием её реализации.
- Научить продуктивному сотрудничеству (общение, взаимодействие) со сверстниками при решении задач на занятиях.
- формировать практические навыки работы на компьютере, освоить приемы работы в программах: Paint, MS Word, Internet.

Задачи программы решаются на каждом занятии в зависимости от уровня развития подготовленностио обучающихся, они конкретизируются от индивидуальных личностных качеств и интересов каждого ребенка. Особое внимание уделяется обучающимся, которые проявили заинтересованность и способности в освоении программы. Им даются более сложные творческие задания.

## **1.3 Содержание программы**

### **Наименование раздела Всего Теория Практика Форма контроля** 1 Вводное занятие.Техника безопасности при работе с компью- $\big|_2$ терами 2 0 Входная диагностика, беседа 2 | Устройство и назначение ПК. | 14 | 7 | 7 | 7 Беседа, наблюдение, тестирование  $3$  Периферийные устройства  $14$  7  $7$ Беседа, наблюдение, тестирование 4  $\Gamma$ рафический редактор Paint  $\vert$ 34  $\vert$ 10  $\vert$ 24 Беседа, наблюдение, тестирование, презентация готовых работ  $5$   $\frac{1}{5}$   $\frac{1}{2}$   $\frac{1}{3}$   $\frac{1}{3}$   $\frac{1}{3}$   $\frac{1}{3}$   $\frac{1}{2}$   $\frac{1}{2}$   $\frac{1}{2}$   $\frac{1}{2}$   $\frac{1}{2}$   $\frac{1}{2}$   $\frac{1}{2}$   $\frac{1}{2}$   $\frac{1}{2}$   $\frac{1}{2}$   $\frac{1}{2}$   $\frac{1}{2}$   $\frac{1}{2}$   $\frac{1}{2}$   $\frac{1}{2}$   $\frac{1}{$ 6  $\Gamma$ екстовый редактор MS Word 36 18 18 Беседа, наблюдение, тестирование, презентация готовых работ  $7 \quad$  Мультимедиа и игры  $\begin{array}{ccc} |6| & 3| & 3 \end{array}$  Веседа, наблюдение 8 Интернет технологии 32 16 16 Беседа, наблюдение, тестирование Итого: 144 66 78

### Учебный план.

### **Содержание**

**Раздел 1.** Вводное занятие. (2 часа)

**Теория:** Техника безопасности при работе с компьютерами.

**Форма контроля:** Входная диагностика, беседа.

**Раздел 2**. Устройство и назначение ПК. (14 часов)

**Теория:** Архитектура ПК. Назначение ОС. Запуск программ. Рабочий стол, его объекты и свойства, работа с папками и файлами. Стандартные программы: калькулятор, блокнот. Элементы управления рабочего стола: панель задач, кнопка «Пуск», проводник. Специальные возможности: экранная лупа и клавиатура, распознавание речи.

**Практика:** Запуск ПК. Запуск программ.

**Форма контроля:** Беседа, наблюдение, тестирование.

**Раздел 3.** Периферийные устройства. (14 часов)

**Теория:** Манипулятор «Мышь». Указатель мыши. Клавиатура, блок алфавитно-

цифровых клавиш, функциональные клавиши. Клавиатурный тренажер «Соло на клавиатуре». Как правильно держать при наборе текста. Аудио- и видеооборудование, типы разъемов, способы подключения. Устройства ввода и вывода информации: сканер, принтер, проектор. Игровые манипуляторы (джойстик). Устройство связи и передачи данных – модем.

**Практика:** Практическая работа на ПК. Работа в программе «Соло на клавиатуре». **Форма контроля:** Беседа, наблюдение, тестирование.

**Раздел 4.** Графический редактор Paint. (34 часа)

**Теория:** Возможности графического редактора. Среда, режимы работы, инструменты графического редактора Paint. Использование инструментов для создания и редактирования изобраражений. Интрумент «Кисточка». Инструменты графического редактора Paint – примитивы. Графические примитивы. Работа с текстом, порядок внедрения и преобразования текста в рисунке. Набор команд графического редактора Меню – Файл. Использование команд при созданиии редактировании изображений. Типы файлов. Команды графического редактора Paint: Меню – Правка и Меню – Вид. Что такое Буфер обмена. Команды графического редактора Paint: Меню – Рисунок, Меню – Палитра и Меню – Справка.

**Практика:** Работа в графическом редакторе Paint. Закрепление навыков работы с графическим редактором Paint. Создание рисунков «Зимний пезаж», «Зимние Забавы», «С Новым Годом!».

**Форма контроля:** Беседа,наблюдение, тестирование, презентация готовых работ.

**Раздел 5.** Текстовый процессор WordPad. (6 часов)

**Теория:** Создание документов в WordPad. Редактирование текста. Вставка и редактирование объектов.

**Практика:** Работа в программе WordPad.

**Форма контроля:** беседа, наблюдение.

**Раздел 6.** Текстовый редактор Microsoft OfficeWord. (36 часов)

**Теория:** Назначение. Создание документа. Ввод текста, перемещение курсора, исправление ошибок. Сохранение документа. Редактирование документа: выделение, копирование и перемещение текста. Оформление текста: применение шрифтов и их атрибутов. Выделение текста цветом. Выравнивание текста, использование отступа, межстрочный интервал. Нумерация и маркеры. Вставка специальных символов, даты и времени. Проверка орфографии и грамматики. Выравнивание текста по вертикали, установка полей, параметры печати. Использование инструментов рисования – автофигуры, заливка, линии, стрелки, вставка картинок, рисунков, объекты WordArt, надпись. Работа с таблицами, создание и форматирование.

**Практика:**Главное меню программы. Работа в программе MS Word. Печатаем первый документ. Работа в программе MS Word с разными шрифтами и объектами. Создание рисунков и коллажей.

**Форма контроля:** Беседа, наблюдение, тестирование, презентация готовых работ.

**Раздел 7.** Мультимедиа и игры. (6 часов)

**Теория:** Виды программ для работы с мультимедиа, аудио- и видеопроигрыватели. Игры, стандартные игры, типы файлов для установки игр.

**Практика:** Работа в мультимедийных проигрывателях, установка игр.

**Форма контроля:** Беседа, наблюдение.

**Раздел 8.** Интернет технологии. (32 часа)

**Теория:** Настройки ОС для работы в сети, IP-адрес. Интернет и его возможности. Браузер, виды браузеров. Адресная и поисковая строки, навигационные кнопки. Сайт, доменное имя. Сервисы Яндекса и Google. Общение в интернете, электронная почта. Создание и отправка нового сообщения, адресная книга. Форумы и доски объявлений. Правила виртуального общения в интернете. Полезные и вредные онлайн игры в интернете. Компьютерные вирусы и борьба с ними. Скачивание файлов, Download менеджер. Облачные хранилища. Как защитить себя в интернете.

**Практика:** Работа с поисковыми системами. Создание электронной почты. Работа с сайтами. Скачивание файлов.

**Форма контроля:** Беседа, наблюдение, тестирование.

### **1.4 Планируемые результаты**

- У обучающихся будут развивиты образное и логическое мышление.
- Научатся планировать, контролировать и оценивать действия в соответствии с поставленной задачей и условием её реализации.
- Научатся продуктивному сотрудничеству (общение, взаимодействие) со сверстниками при решении задач на занятиях.
- Будут сформированы практические навыки работы на компьютере, освоить приемы работы в программах: Paint, MS Word, Internet.

### **Будут знать:**

- Устройство и назначение ПК
- Периферийные устройства.
- Графический редактор Paint
- Текстовый процессор WordPad.
- Текстовый редактор Microsoft OfficeWord
- Мультимедиа и игры.
- Интернет технологии.
- Будут уметь:
- Запускать компьютер и ориентироваться в кнопках и папках, настраивать ОС.
- Создавать графические изображения с помощью инструментов графического редактора, сохранять файлы.
- Создавать текстовые документы, сохранять.
- Работать с инструментами текстового редактора таблица, рисунок, WordArt, символы.
- Менять настройки текста шрифт, цвет, размер, стиль.
- Находить в интернете информацию по запросу, копировать и сохранять.
- Создавать электронную почту, отправлять электронные письма.

# **РАЗДЕЛ 2. «КОМПЛЕКС ОРГАНИЗАЦИОННО–ПЕДАГОГИЧЕСКИХ УСЛОВИЙ»**

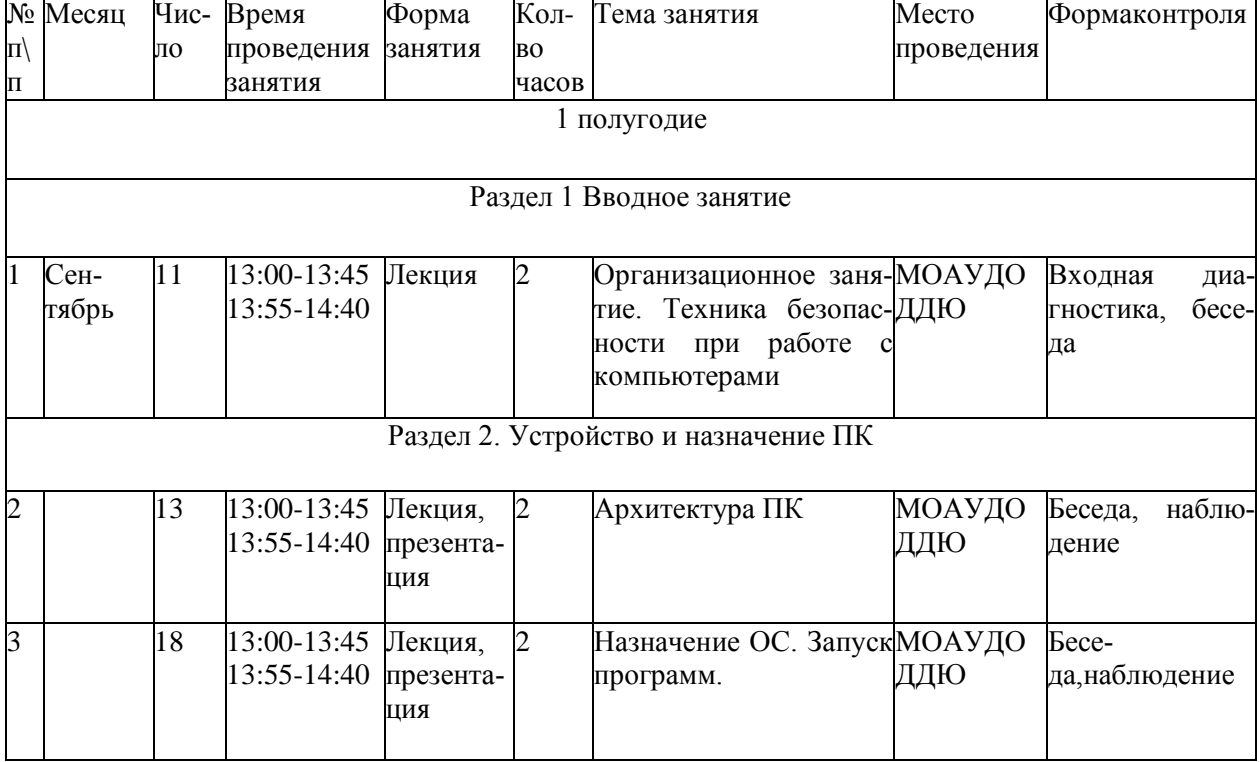

# **2.1. Календарный учебный график на 2023-2024 учебный год**

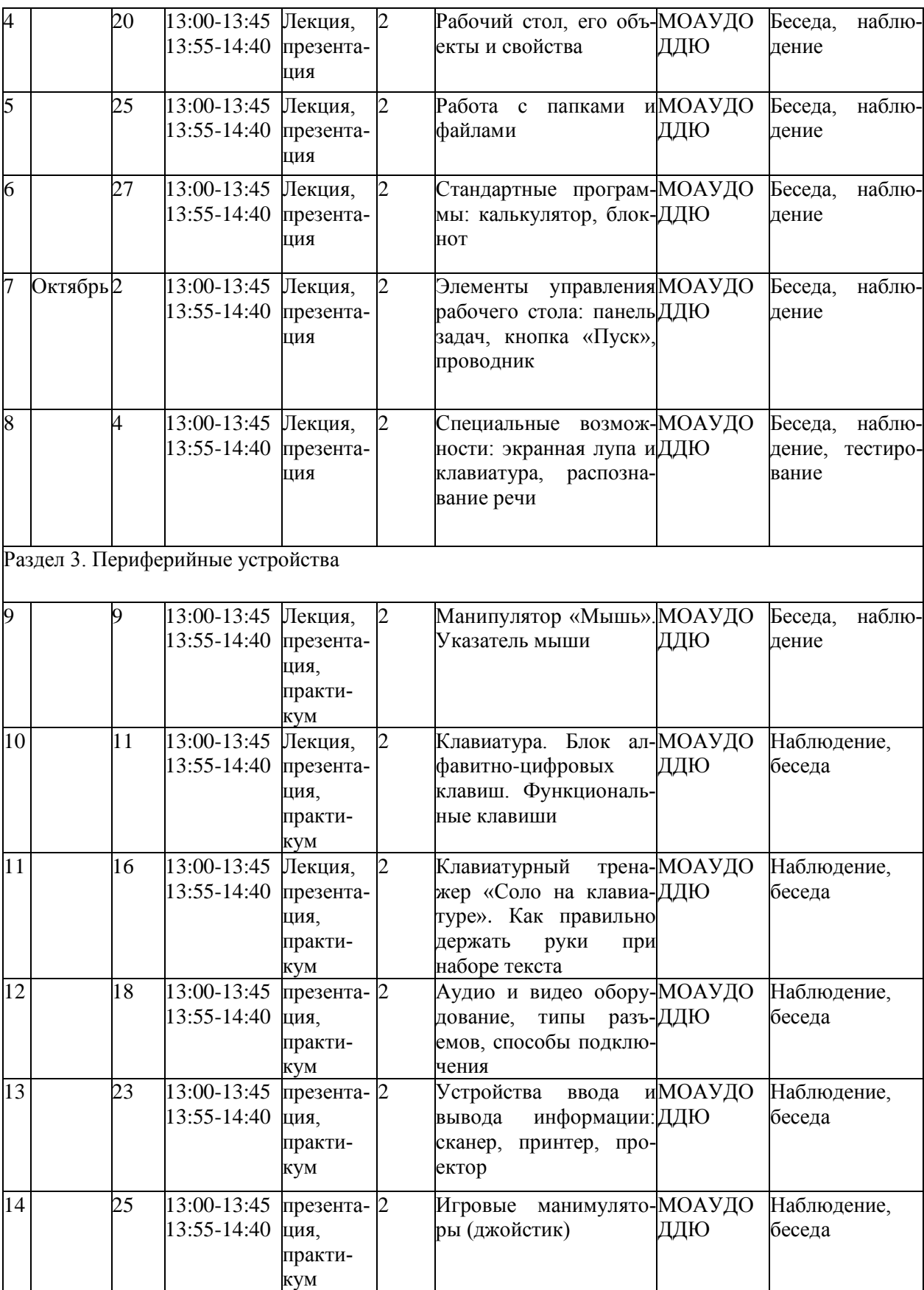

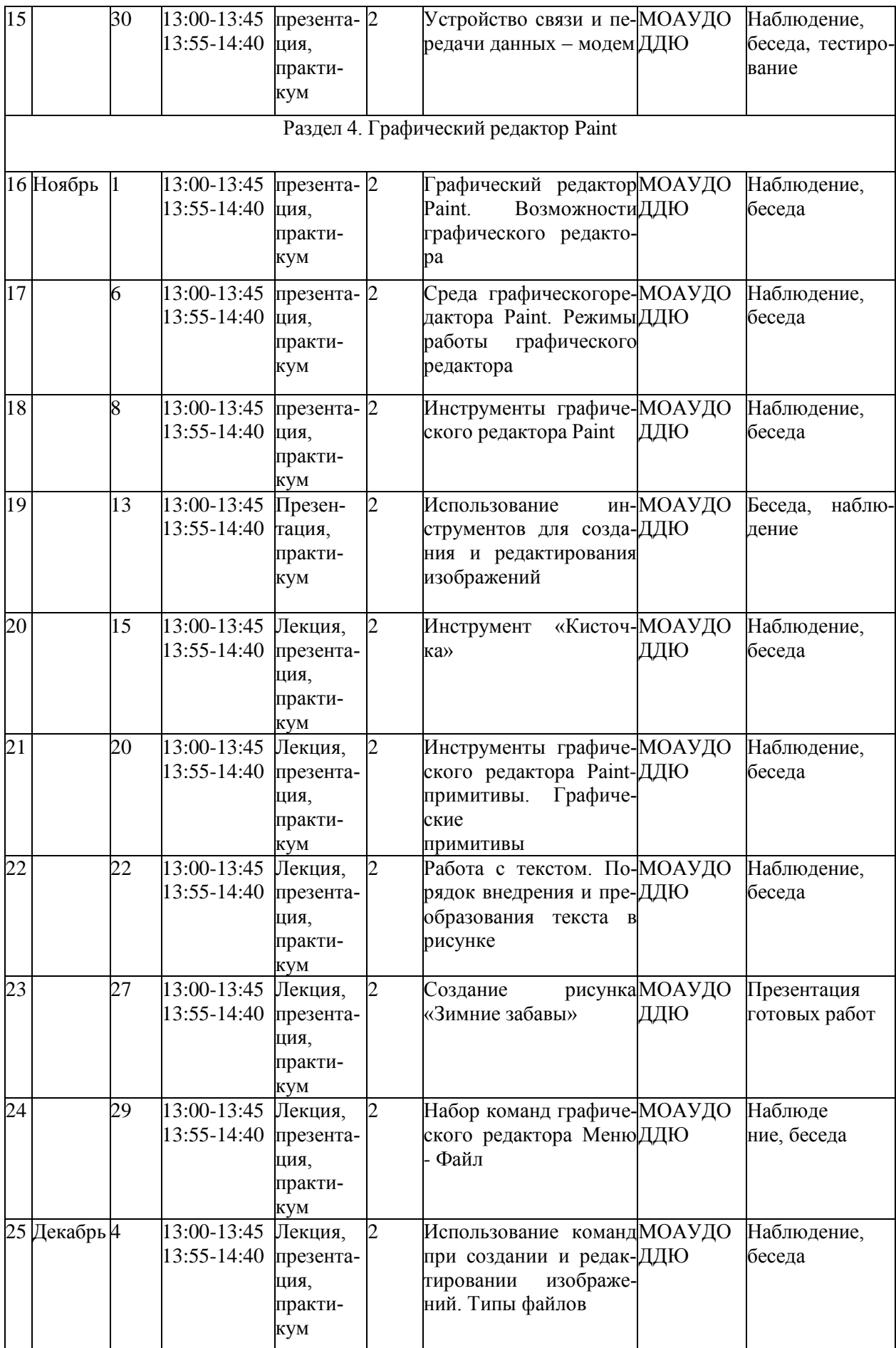

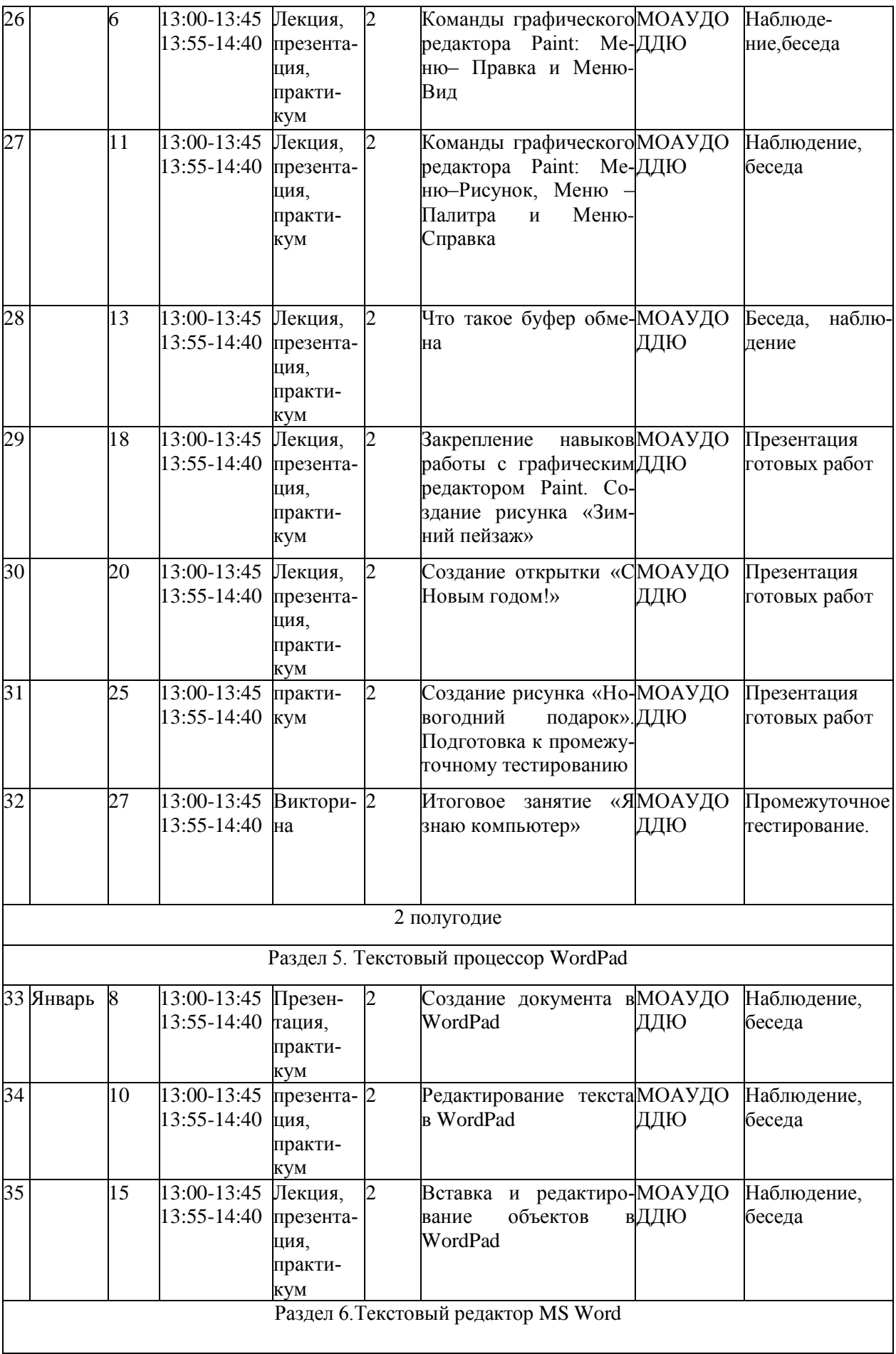

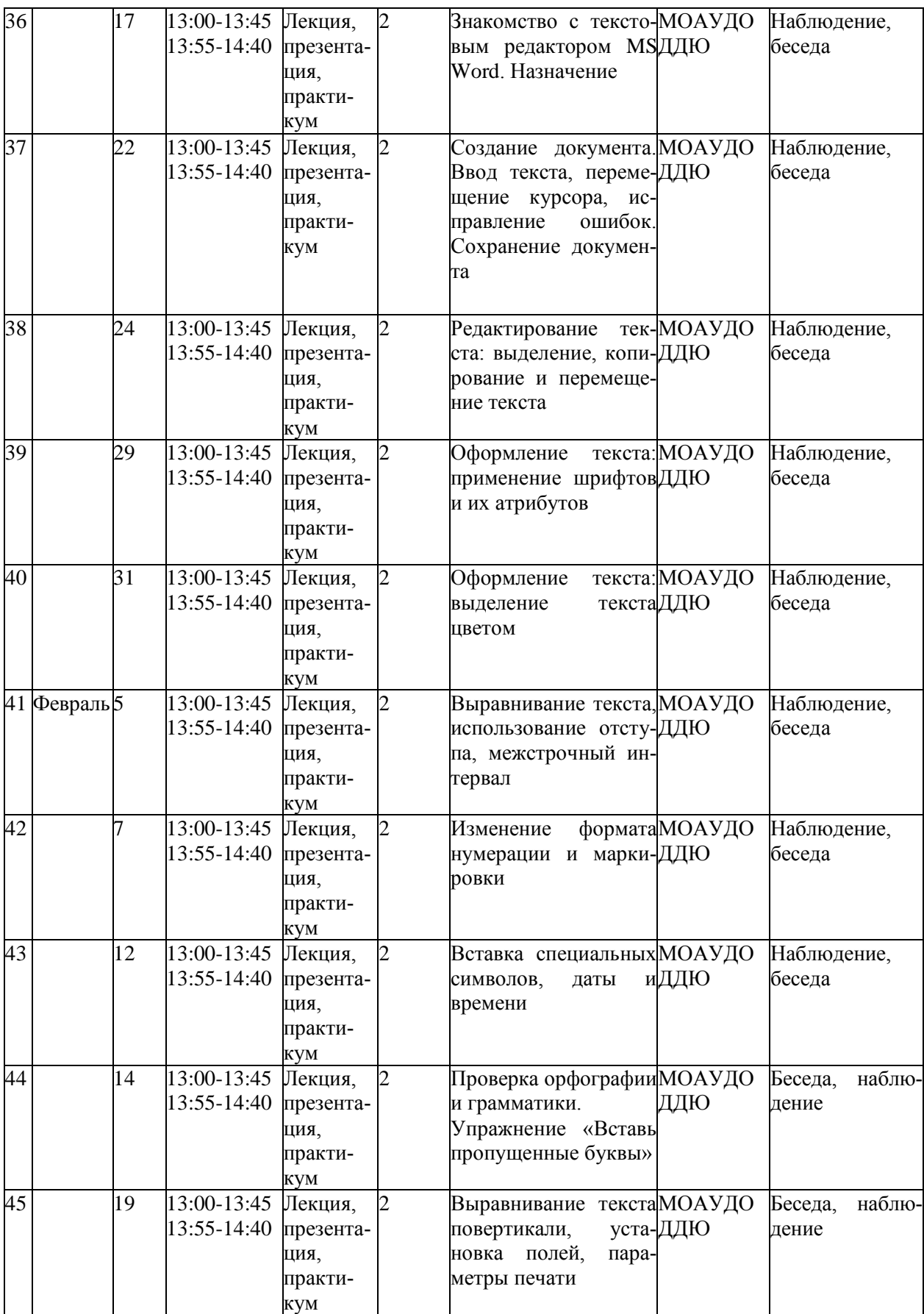

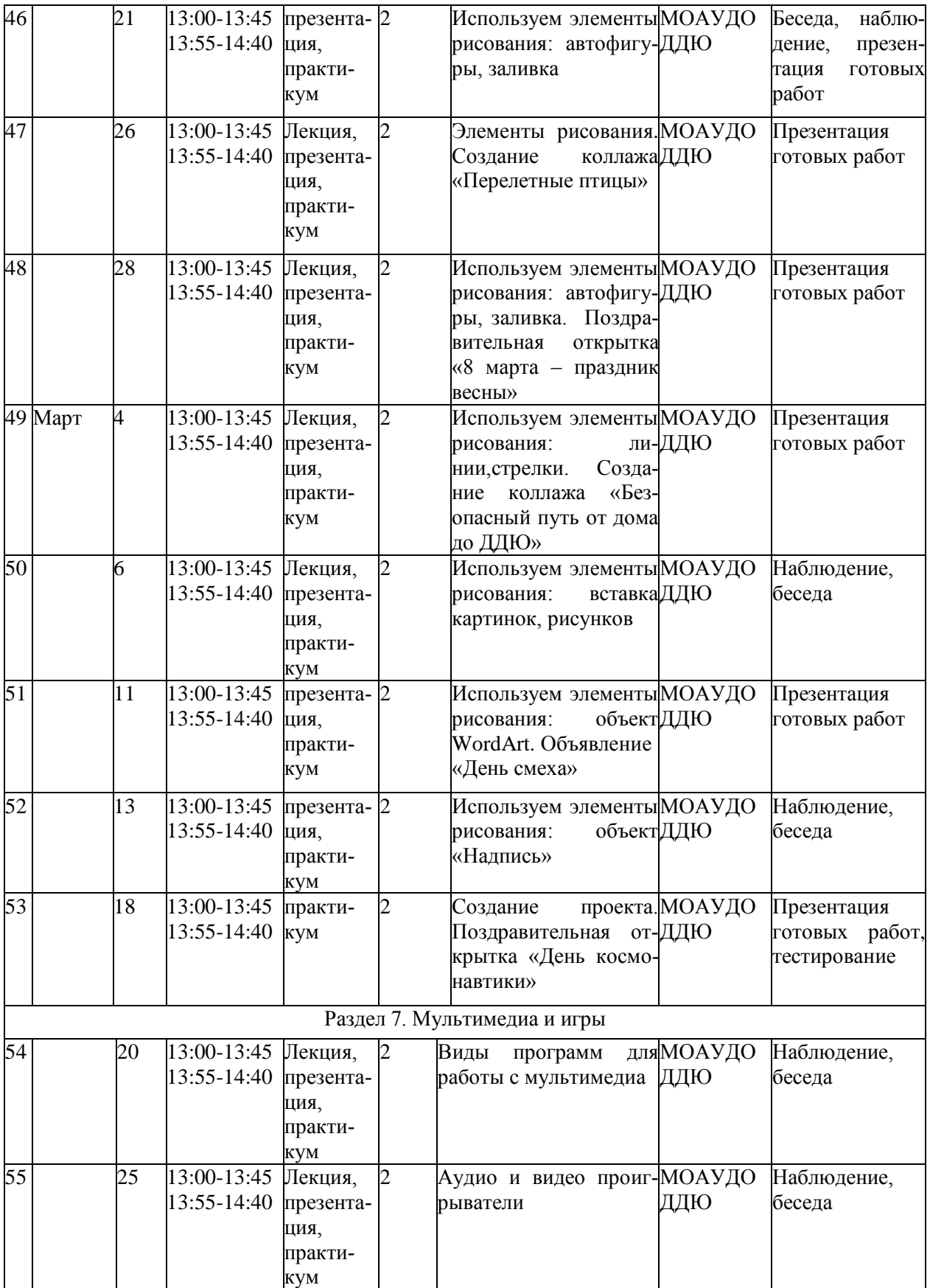

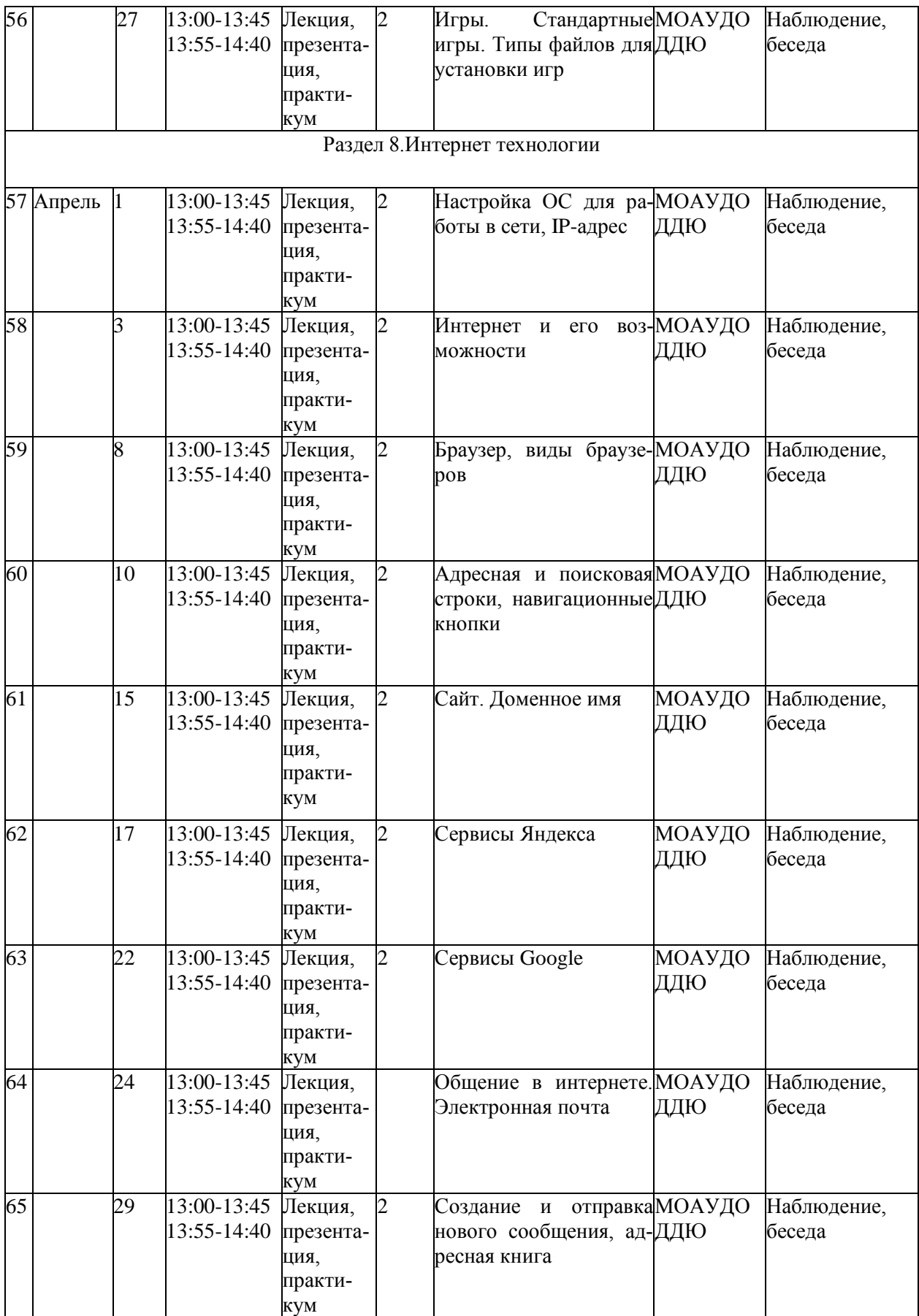

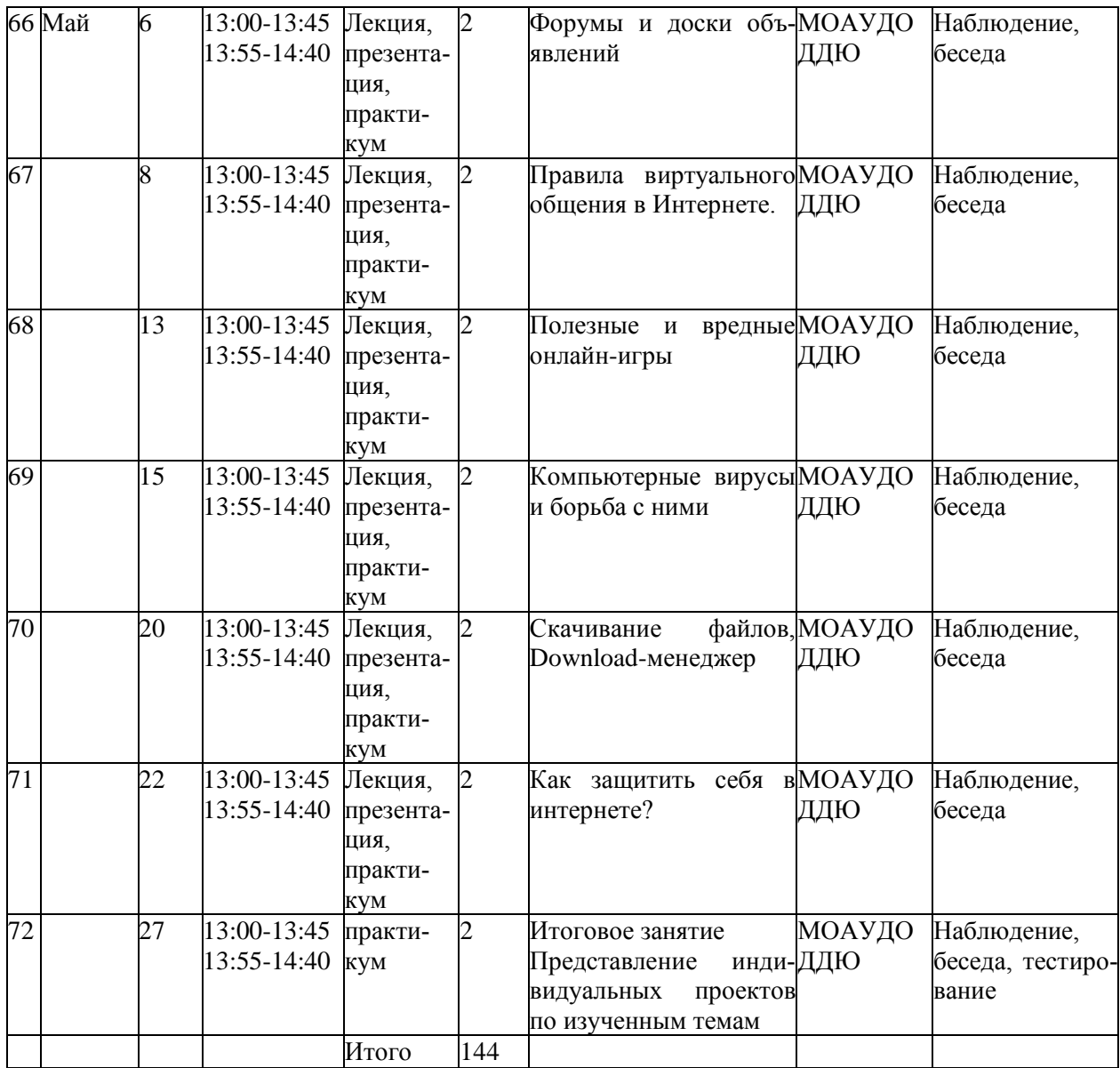

## **2.2 Условия реализации программы**

Для реализации программы используется учебный кабинет, который соответствует санитарным правилам: Постановление Главного государственного санитарного врача РФ от 28.01.2021 № 2 «Об утверждении санитарных правил и норм СанПиН 1.2.3685- 21 «Гигиенические нормативы и требования к обеспечению без-опасности и (или) безвредности для человека факторов среды обитания» (рзд.VI. Гигиенические нормативы по устройству, содержанию и режиму работы организаций воспитания и обучения, отдыха и оздоровления детей и молодежи»).

Кабинет имеет хорошее освещение и возможность проветриваться. С целью создания оптимальных условий для обучения была создана предметно-развивающая среда:

• столы, стулья (по росту и количеству детей);

- технические средства обучения (ТСО) компьютеры;
- презентации и учебные фильмы (по темам занятий);
- технологические, креативные карты, схемы, образцы, чертежи;
- картотека игр.

# **Информационное обеспечение:**

# **Электронные образовательные ресурсы**

- <http://www.wroboto.org/> дата обращения 07.02.2023
- [http://www.roboclub.ru/-](http://www.roboclub.ru/) дата обращения 07.02.2023
- [http://robosport.ru/-](http://robosport.ru/) дата обращения 07.02.2023
- [http://lego.rkc-74.ru/-](http://lego.rkc-74.ru/) дата обращения 07.02.2023
- [http://legoclab.pbwiki.com/-](http://legoclab.pbwiki.com/) дата обращения 07.02.2023

# **Кадровое обеспечение**

Реализация программы обеспечивается педагогическими кадрами, имеющими среднее профессиональное образование или высшее образование, соответствующее направленности дополнительной общеобразовательной программы.

# **Методическое обеспечение программы:**

Справочная литература; наглядные материалы; карточки, аудио- и видеоаппаратура; аудио и видеозаписи с материалом; папки по различным формам занятий, планируемых по каждой теме или разделу; материалы по применению различных приемов и методов организации учебно-воспитательного процесса, дидактического материала, технического оснащения занятий.

## **2.3 Формы аттестации и контроля**

Входной контроль, в ходе которого педагог определяет базовые знания, умения обучающихся необходимые для овладения образовательной программой в новом учебном году, проводится в начале учебного года в форме тестирования.

Текущий контроль включает следующие формы: наблюдение, тестирование, презентация готовых работ.

Итоговый контроль проводится в конце учебного года в форме тестирования.

# **Формы предъявления и демонстрации образовательных результатов:**

Аналитический материал по результатам тестирования.

# **2.4 Оценочные материалы**

С целью анализа теоретических и практических знаний, навыков и умений по программе обучения разработаны тесты-опросники. В которых подобраны в соответствии с тематическим планом программы вопросы и задания на определение теоретической и практической подготовленности, на владение понятийным аппаратом, вопросы и задания на определение практических навыков и умений сформированных в объединении.

По окончанию обучения на каждом из этапов подводится общий итог и определяется индивидуальный рейтинг каждого обучающегося по следующей схеме:

низкий уровень– 1-3 баллов, средний уровень–от 4 до 7 балов, высокий уровень–от 8 до 10 балов.

Тестирование считается успешно пройденным, если обучающийся выполнил не менее 75% от общего числа заданий.

### **2.5 Методическое материалы**

### **Методы обучения:**

В соответствии с содержанием работы используютсяследующие методы:

- Репродуктивный;
- Словесные методы обучения: лекция, объяснение, беседа, диалог.
- Методы практической работы;
- Метод наблюдения:запись наблюдений, зарисовка,
- Исследовательские методы: проведение опытов, экспериментов.
- Методы проблемного обучения: постановка проблемных вопросов; объяснение основных понятий, определений, терминов; создание проблемных ситуаций решение проблемы обучающимися: поиск и отбор средств и методов решения.
- Метод игры: игры: дидактические, развивающие, познавательные, на
- Развитие внимания, воображения;
- Наглядный метод обучения: картины, рисунки, фотографии, таблицы,схемы, чертежи, видеоматериалы.

### **Формы учебного занятия:**

- Лекции изложение педагогом предметной информации;
- Практикум;
- Дискуссии постановка спорных вопросов, отработка умения отстаивать и аргументировать свою точку зрения;
- Конференции совещания для обсуждения различных тем и выработкирешений;
- Экскурсии поездки с ознакомительными и информационными задачами;
- К нетрадиционным формам учебных занятий можно отнести:
- Презентация публичное представление определенной темы илипредмета;
- Защита проекта обоснование и представление проделанной работы;
- Мозговая атака решение нестандартных задач в коллективе;
- Мини- выставки (мастер-класс) проводятся после завершения тематических разделов программы.

#### **Педагогические технологии:**

- группового обучения;
- технология индивидуализации;
- технология проблемного обучения;
- технология проектной деятельности;
- здоровье сберегающая технология.

#### **Алгоритм учебного занятия**

Преподавание построено в соответствии с принципами валеологии "не навреди".

На каждом занятии обязательно проводится физкультминутка, за компьютером дети работают 15 - 20 минут, и сразу после работы за компьютером следует минутка релаксации - дети выполняют различные гимнастические упражнения для глаз и кистей рук.

#### **Структура занятия**

1.Приветствие. Перед началом занятия приветствие всех участников занятия.

2.Повторение пройденного материала. Краткий обзор предыдущего занятия:вспомнить тему, основную мысль предыдущей встречи; вывод, сделанный в результате проведенного занятия.

3.Проверка домашнего задания (если такое задание было). Основное требование заключается в том, чтобы практическое задание было выполнено согласно требованиям, к выполнению практических работ.

4.Введение в предлагаемый образовательный материал или информацию.Введение начинается с вопросов, которые способствуют наращиванию интереса у воспитанников к новому материалу. Стимулирование интересаобучающихся через введение аналогий, способствующих концентрации внимания и сохранению интереса.

5.Предлагаемый образовательный материал или информация. Изложение нового материала или информации предлагается обучающимся в форме рассказа, демонстрации, виртуального путешествия. Для организационного этапа готовятся наглядные пособия, аудио и видео материалы,вопросы аналитического содержания.

Обобщение. Обучающимся предлагается самим дать оценку информации. Подвести итог общему рассуждению. Выделить основную главную мысль, заложенную в материале, информации.

Вывод. Советы и рекомендации по практическому применениюматериала, информации.

Заключение. Сформулировав советы и рекомендации, обучающимся предлагается использовать материал, информацию в своей практическойтворческой деятельности.

Для закрепления информации проводится игровая или творческая частьзанятия.

Контрольный (фронтальный) опрос обучающихся по всему ходу занятия. Кроме этого, при подготовке любого занятия нужно учитывать следующие правила.

Игровая часть: викторина (подробное описание условия или программывикторины); конкурс (подробное описание); разгадывание кроссворда (сучетом категории сложности); загадки (желательно тематического характера); ребус (с учетом объема знаний и особенностей возраста) и т.д.

### **2.6 Рабочая программа воспитания**

### **Цель и особенности организуемого воспитательного процесса в ДОО**

Цель: формирование всесторонне и гармонично развитой личности через проявление нравственных и психологических качеств.

Задачи:

1. формировать основы культуры общения и построения межличностных отношений, поддерживать атмосферу дружбы, уважения, помощи, поддержки, доверия друг другу;

2. формировать патриотическое сознание, чувство верности своему Отечеству, бережное отношение к историческому прошлому и традициям народов России;

3. воспитывать духовные ценности и убеждения.

### **Особенности и содержание деятельности.**

Воспитательная система складывается из совместной деятельности педагога, обучающихся, родителей, из воспитания на занятии, вне занятия, через систему игровой, экскурсионной и творческой деятельности.

Воспитательная деятельность направлена на создание условий развития обучающегося, открывающих возможности для его позитивной социализации, его личностного развития, развития инициативы и творческих способностей на основе сотрудничества со взрослыми и сверстниками и соответствующим возрасту видам деятельности.

**Направления в воспитании:** гражданско-патриотическое, нравственное, эстетическое, культуры быта и досуга.

**Формы и содержание деятельности.**

20

Экскурсии, творческие мастер-классы, просмотры кинофильмов, беседы, игровые программы.

| $N_2$              | Название мероприятия      | Форма               | Сроки    | Место прови- |
|--------------------|---------------------------|---------------------|----------|--------------|
| $\Pi\backslash\Pi$ |                           |                     |          | дения        |
| $\mathbf{1}$       | «Моя малая родина»        | Экскурсия в Крае-   | Сентябрь | ДДЮ          |
|                    |                           | ведческий музей.    |          |              |
| $\overline{2}$     | День народного единства   | Беседа              | Ноябрь   | ДДЮ          |
| $\overline{3}$     | Новогодний серпантин      | новогодний          | Декабрь  | ДДЮ          |
|                    |                           | утренник            |          |              |
| $\overline{4}$     | А ну-ка, мальчики!        | програм-<br>игровая | Февраль  | ДДЮ          |
|                    |                           | ма                  |          |              |
| $\overline{5}$     | Подарок маме              | Творческий<br>Ma-   | Март     | ДДЮ          |
|                    |                           | стер-класс          |          |              |
| 6                  | кинофильма<br>Просмотр    | Просмотр<br>кино-   | Май      | ДДЮ          |
|                    | «Сестренка»<br>режиссер   | фильма              |          | (кинозал)    |
|                    | А.Галибин (к празднованию |                     |          |              |
|                    | Дня Победы)               |                     |          |              |

**2.7 Календарный план воспитательной работы**

Планируемые результаты:

1. Будут сформированы основы культуры общения и построения межличностных отношений, поддерживать атмосферу дружбы, уважения, помощи, поддержки, доверия друг другу;

2. Будут сформированы патриотическое сознание, чувство верности своему Отечеству, бережное отношение к историческому прошлому и традициям народов России;

3.Будут воспитаны духовные ценности и убеждения.

# **СПИСОК ИСПОЛЬЗОВАННОЙ ЛИТЕРАТУРЫ:**

### **Литература для педагога**

1. Агальцов, В.П. Информатика для экономистов: Учебник / В.П. Агальцов, В.М. Титов. - М.: ИД ФОРУМ, НИЦ ИНФРА-М, 2016. - 448 c.

2. Балдин, К.В. Информатика для ВУЗов: Учебник / К.В. Балдин, В.Б. Уткин. - М.: Дашков и К, 2016. - 395 c.

3. Балдин, К.В. Информатика и информационные системы в экономике: Учебное пособие / К.В. Балдин. - М.: НИЦ ИНФРА-М, 2016. - 218 c.

4. Блиновская, Я.Ю. Введение в информатику: Учебное пособие / Я.Ю. Блиновская, Д.С. Задоя. - М.: Форум, НИЦ ИНФРА-М, 2016. - 112 c.

5. Бодров, О.А. Предметно-ориентированные экономические информационные системы: Учебник для вузов / О.А. Бодров. - М.: Гор. линия-Телеком, 2017. - 244 c.

6. Васильков, А.В. Информатика: Учебное пособие / А.В. Васильков, А.А. Васильков, И.А. Васильков. - М.: Форум, 2017. - 528 c.

## **Литература для родителей**

1. Вдовин, В.М. Предметно-ориентированные экономические информационные системы: Учебное пособие / В.М. Вдовин. - М.: Дашков и К, 2013. – 388с.

2. Велихов, А. С. Основы информатики и компьютерной техники: учебное пособие / А. С. Велихов. – Москва: СОЛОН-Пресс, 2017. – 539 с.

### **Литература для детей**

1. Антошин, М.К. Учимся рисовать на компьютере/ М. К. Антошин. – М.: Айриспресс, 2007. – 241 с.

2. Коляда, М. Г. Окно в удивительный мир информатики./ М.Г. Коляда. – М.:Сталкер,2017. – 316 с.

### **ПРИЛОЖЕНИЕ 1**

### **Оценочные материалы**

**Входная (стартовая) диагностическая работа для обучающихся 1 года обучения по программе «Компьютерное творчество» ознакомительный уровень.**

- 1. Как расшифровать ПК?
- а) Прямоугольный контур
- б) Персональный компьютер
- в) Периферийный корпус
- 2. От какого слова произошло слово ИНФОРМАТИКА?
- а) Инфографика
- б) Индивидуальная форма
- в) Информация
- 3. Какое устройство предназначено для набора текста?
- а) Клавиатура
- б) Блокнот
- в) Джойстик
- г) Мышь
- 4. Какое устройство необходимо для вывода звука?
- а) Принтер
- б) Монитор
- в) Колонки
- 5. Для чего нужны флешкарты?
- а) Для хранения информации
- б) Для просмотра мультфильмов
- в) Для распечатки документов
- 6. Устройство для печати документов?
- а) Сканер
- б) Принтер
- в) Проектор
- г) Наушники
- 7. С помощью такого устройства можно откопировать любую картинку.
- а) Сканер
- б) Принтер
- в) Проектор
- г) Наушники
- 8. Минимально необходимый набор устройств для работы компьютера содержит:
- а) принтер, системный блок, клавиатура
- б) системный блок, монитор, клавиатура
- в) системный блок, дисковод, мышь
- г) процессор, мышь, монитор
- 9. Роль компьютера в жизни человека
- а) принимать решения вместо человека
- б) выполнять вычисления
- в) помогать человеку работать с информацией
- 10. Для чего предназначена память компьютера?
- а) для обработки данных
- б) для записи (приема), хранения и выдачи данных
- в) для выдачи данных
- г) для тактовой частоты процессора

Ключ к тесту контрольной работы по теме: «Устройство компьютера»

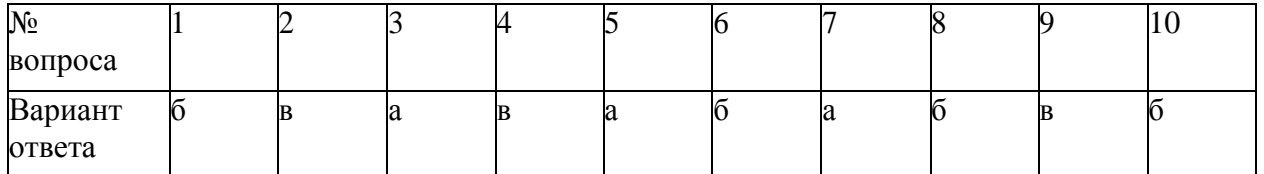

**Протокол промежуточной диагностической работы для обучающихся 1 года обучения по программе «Компьютерное творчество» ознакомительный уровень**

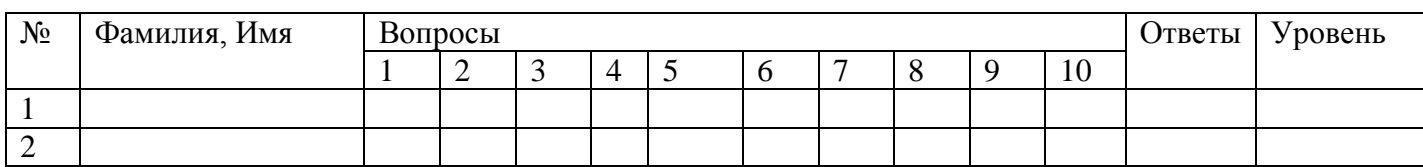

**Промежуточная диагностическая работа для обучающихся 1 года обучения по программе «Компьютерное творчество» ознакомительный уровень.**

# **Тест по теме: «Графический редактор Paint»**

- 1. Что относится к редакторам растровой графики?
- А) Microsoft Excel;
- В) Paint;

Б) Microsoft Word;

Г) Microsoft Access.

2. Для чего предназначен инструмент Заливка?

А) для закрашивания выбранным цветом внутренней части произвольнойзамкнутой области;

Б) для рисования с эффектом распыления краски;

В) для рисования гладких кривых линий, соединяющих заданные точки,выбранного цвета и толщины;

Г) для закрашивания всей рабочей области.

3. Какая команда не входит в меню графического редактора Paint?

А) Вид; Б) Формат;

В) Правка; Г) Палитра.

4. Сколько инструментов содержит в себе панель инструментов графическогоредактора Paint предоставляемая пользователю для создания и конструирования рисунков?

А) 16;

В) 24;

- Б) 18;
- Г) 32.

5. Как называется инструмент **Панели инструментов в графическомредакторе Paint?** А) Выбор цветов;

В) Линия;

Б) Карандаш;

Г) Кривая.

6. Каким значком на панели инструментов представлен инструмент Выделение произвольной области?

 $A)$  ? :  $B)$  $\Box$  $E$ ) $\Delta$ ;  $\Gamma$ )  $\circlearrowright$ .

7. С каким расширением графический редактор Paint сохраняет рисунки поумолчанию?

А) \*.tif;

B)  $*$ .bmp;

Б) \*.gif;

Г) \*.jpeg.

8. С помощью какой кнопки можно создавать надпись на рисунке?

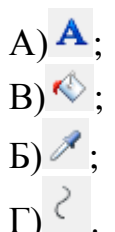

9. Какую команду нужно выполнить чтобы Растянуть/наклонить рисунок?

А) Рисунок → Растянуть/наклонить;Б) Вид → Растянуть/наклонить;

В) Правка → Растянуть/наклонить; Г) Палитра → Растянуть/наклонить.

10. В какой цвет превратится белый цвет после выполнения команды Рисунок→Обратить цвета?

А) красный;

В) серый;

Б) черный;

Г) останется прежним.

Критерии оценок

Высокий уровень - если даны правильные ответы на 9-10 вопросов.Средний уровень - если даны правильные ответы на 7-8 вопросов.

Низкий уровень - ставится, если даны правильные ответы на 5-6 вопросов.

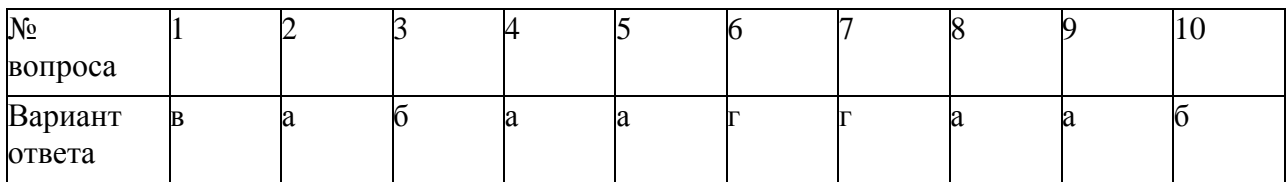

## **Тест по теме: «Рабочий стол»**

- 1. Выберите верное утверждение. Рабочий стол (компьютера) это
- а) изображение на экране монитора готового к работе компьютера
- б) изображение на экране монитора после запуска программы текстовый редактор
- в) только картинка на экране монитора, без значков
- г) только значки программ на экране монитора
- 2. Зачем нужны значки на рабочем столе?
- а) чтобы знать, что в компьютере
- б) чтобы знать, что на жёстком диске
- в) чтобы быстро запускать программы
- г) чтобы видеть, что делал пользователь
- 3. Где на рабочем столе можно увидеть работающую в настоящее времяпрограмму?
- а) в верхней части рабочего стола
- б) на панели задач
- в) появляются новые значки в середине экрана
- г) на рабочем столе нельзя увидеть работающие программы
- 4. Значок Корзина на рабочем столе это
- а) место, куда помещаются все купленные программы
- б) папка, куда помещаются файлы перед передачей по электронной почте
- в) папка, куда помещаются файлы, полученные по электронной почте
- г) папка, куда помещаются ненужные удалённые файлы
- 5. Где на рабочем столе находится кнопка Пуск?
- а) в середине рабочего стола
- б) на панели задач справа
- в) на панели задач слева
- г) в правом верхнем углу

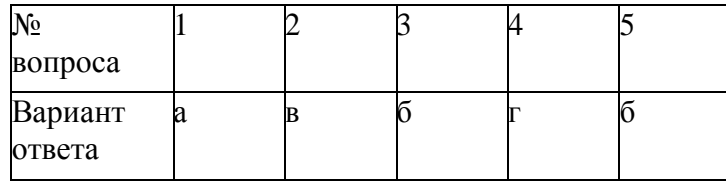

Протокол диагностики обучающихся. Теоритическая подготовка.

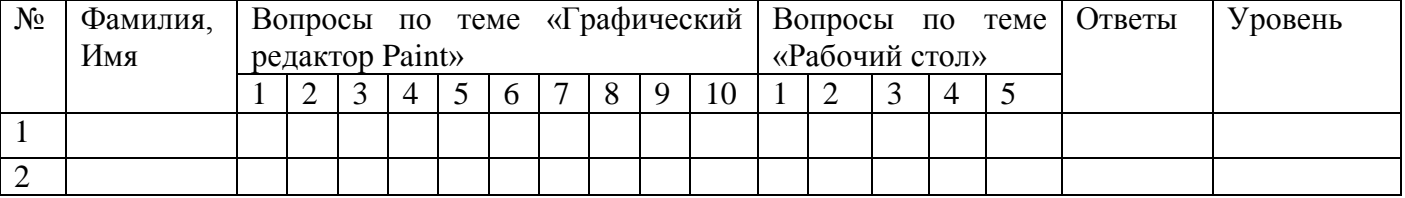

Критерии оценок: 5-7 низкий, 8-11 средний, 12-15 высокий уровень.

Практические задания:

- 1. Показать внешнее строение ПК. Назвать ситемный блок, монитор, клавиатуру, мышь.
- 2. Включить компьютер, ввести пароль.
- 3. Запустить графический редактор Paint.
- 4. Нарисовать в графическом редакторе Paint основные фигуры и линии.

5. Нарисовать в графическом редакторе Paint сюжетный рисунок «Колобок».

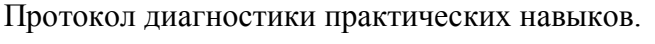

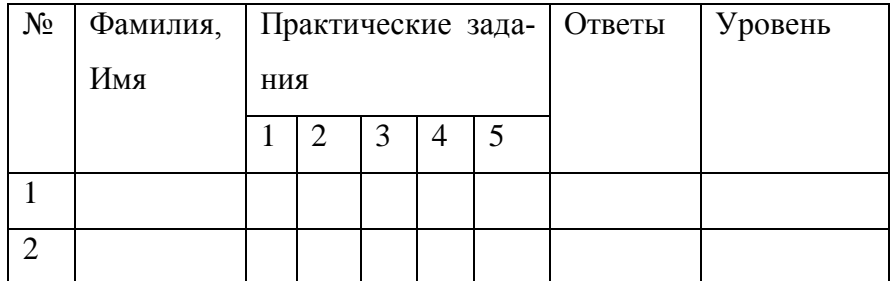

Критерии оценок: 0-1 низкий, 2-3 средний, 4-5 высокий уровень.

# **Итоговая диагностическая работа для обучающихся 1 года обучения по программе «Компьютерное творчество» ознакомительный уровень.**

# **Текстовый редактор Word**

1. Текстовый редактор - программа, предназначенная для:

а) создания, редактирования и форматирования текстовой информации;

- б) работы с изображениями в процессе создания игровых программ;
- в) управление ресурсами ПК при создании документов;
- г) автоматического перевода с символьных языков в машинные коды.

2. К числу основных функций текстового редактора относятся:

- а) копирование, перемещение, уничтожение и сортировка фрагментов текста;
- б) создание, редактирование, сохранение и печать текстов;
- в) строгое соблюдение правописания;
- г) автоматическая обработка информации, представленной в текстовыхфайлах.

3. Символ, вводимый с клавиатуры при наборе, отображается на экране дисплея в позиции, определяемой:

- а) задаваемыми координатами;
- б) положением курсора;
- в) адресом;

г) положением предыдущей набранной букве.

4. Курсор - это

- а) устройство ввода текстовой информации;
- б) клавиша на клавиатуре;
- в) наименьший элемент отображения на экране;
- г) метка на экране монитора, указывающая позицию, в которой будетотображен вво-

димый с клавиатуры.

- 5. При наборе текста одно слово от другого отделяется:
	- а) точкой;
	- б) пробелом;
	- в) запятой;
	- г) двоеточием.
- 6. Какая операция не применяется для редактирования текста:
	- а) печать текста;
	- б) удаление в тексте неверно набранного символа;
	- в) вставка пропущенного символа;
	- г) замена неверно набранного символа;

7. Копирование текстового фрагмента в текстовом редакторе предусматривает в первую очередь:

- а) указание позиции, начиная с которой должен копироваться объект;
- б) выделение копируемого фрагмента;
- в) выбор соответствующего пункта меню;
- г) открытие нового текстового окна.

8. Текст, набранный в тестовом редакторе, храниться на внешнем запоминающем устройстве:

- а) в виде файла;
- б) таблицы кодировки;
- в) каталога;
- г) директории.

## **Интернет технологии**

9. Как называются программы для работы с мультимедиа?

- а) Проводник
- б) Проигрыватель
- в) Процессор
- г) Проектор
- 10. Что такое браузер?
	- а) Программа для просмотра видеороликов
	- б) Приложение для работы с документами
- в) Устройство для печати
- г) Программа для просмотра веб-сайтов
- 11. Какое животное является частью адреса электронной почты?
	- а) Собака
	- б) Медведь
	- в) Мышь
	- г) Змея
- 12. Откуда НЕ стоит брать информацию в Интернете для реферата?
	- а) Сайты средств массовой информации
	- б) Википедия
	- в) Электронные библиотеки
	- г) Сообщества в социальных сетях
	- 13. Что является признаком достоверности информации в Сети?
		- а) Возможность перепроверить эту информацию в других источниках и наофициальных сайтах
		- б) Правдоподобность информации
		- в) Качественное оформление информации
		- г) Грамотное изложение информации
- 14. Какие данные из нижеперечисленных можно сообщать поэлектронной почте?
	- а) Номера банковских счетов (кредитных карт)
	- б) Секретные слова (ответы) на специальные секретные вопросы, используемые при
	- идентификации вашего аккаунта
	- в) PIN-коды
	- г) Ваши имя и фамилию
- 15. Что делать, если вам пришло письмо о том, что вы выиграли влотерее?
	- а) Перейти по ссылке в письме, ведь информация может оказаться правдой
	- б) Написать в ответ разоблачающее письмо мошенникам
	- в) Связаться с отправителем по телефону
	- г) Удалить его и заблокировать отправителя.

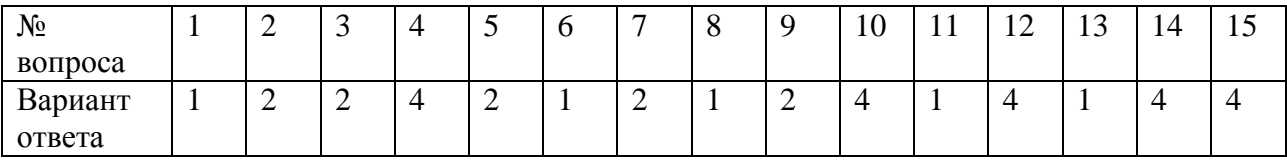

### Протокол диагностики

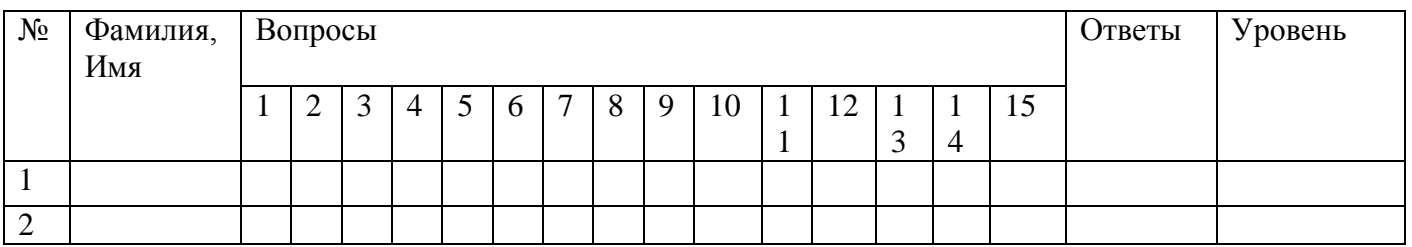

Критерии оценок: 5-7 низкий, 8-11 средний, 12-15 высокий уровень.

Практические задания:

- 1. Запустить текстовый редактор MS Word, напечатать 500 символов в течение 30 минут.
- 2. Вставить в текстовый документ таблицу 5\*5 столбцов и строк, заполнить ячейки данными.

3. Запустить аудио и видеопроигрыватель, настроить громкость и качество воспроизведения.

4. Запустить браузер, найти в поисковых системах Google и Яндекс информацию по заданной теме.

5. Создать в личной электронной почте письмо, отправить выбранному получателю.

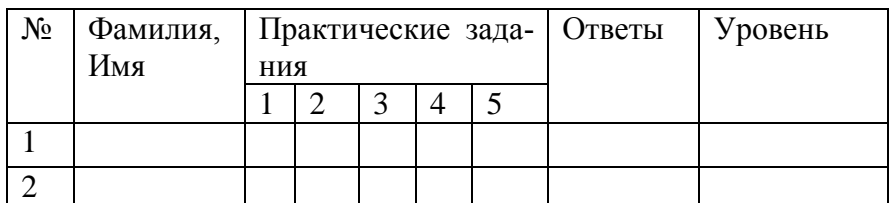

# Протокол диагностики практических навыков.

Критерии оценок: 0-1 низкий, 2-3 средний, 4-5 высокий уровень.